## Kalibreringsguide

1. Tryk CAL VEL

Hold lydhovedet på den tykke reference.

2. Tryk ENTER

Indstil korrekt tykkelse med piletaster.

3. Tryk CAL ZERO.

Hold lydhovedet på den tynde reference

4. Tryk ENTER

Indstil korrekt tykkelse med piletaster.

5. Tryk MEAS (measure)

Kontrollér eventuelt den indstillede lydhastighed ved at trykke 2nd F og derefter CAL VEL. Den vil typisk ligge omkring 5,900 mm/us for stål.

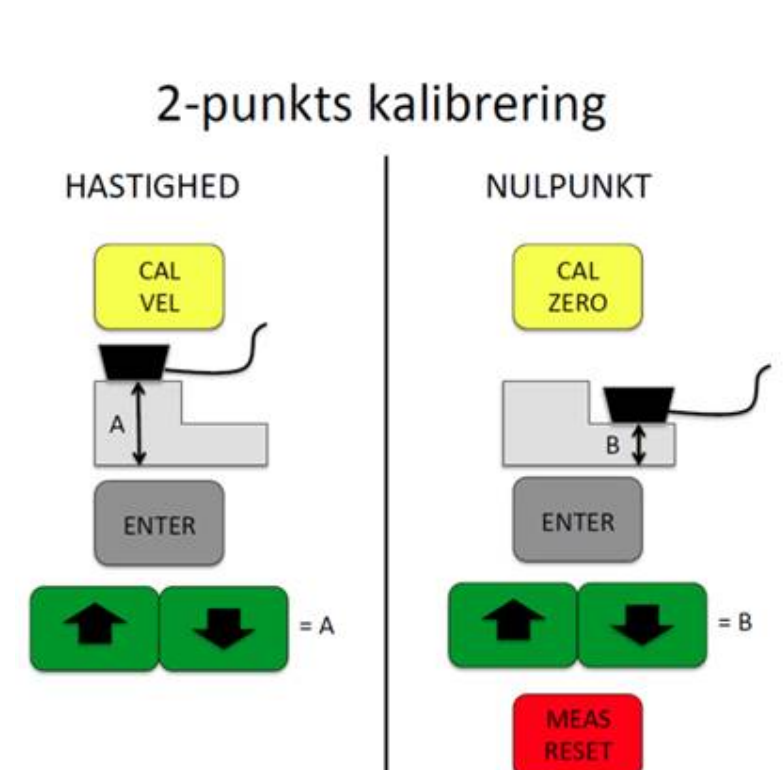

## Indstilling af Gain (TDG-slope)

Hvis apparatet har svært ved at måle et bestemt materiale eller på et bestemt område, kan det skyldes at lydsignalet ikke er kraftigt nok. Forstærkningen indstilles med GAIN. Ofte hjælper det at stille på TDG SLOPE, så det ekko, der skal måles på bliver kraftigt nok. Sørg for at WAVEFORM er slået til (SETUP->DISPLAY->WAVEFORM ENABLE "ON"->MEAS).

Tryk GAIN / WAVE ADJ

Tryk pil ned til TDG SLOPE (6 tryk)

Tryk HØJRE eller VENSTRE for at ændre hældningen på den gule linje. Alternativt kan den vandrette linje i starten forøges ved at stille på INIT GAIN eller linjen i slutningen på MAX GAIN.

Tryk GAIN / WAVE ADJ for at afslutte indstillingen.

## Gem setup (program-indstillinger)

Tryk XDCR RECALL

Gå ind i ACTIVE (tryk ENTER)

Indstillingerne for nuværende setup kommer frem. Tryk SAVE.

Giv programmet et navn. Tryk DONE.

Vælg en placering til programmet. Tryk SAVE. Indstillingerne vises igen. Tryk MEAS for at komme til hovedskærmen.

Test eventuelt om programmet er gemt ved at trykke XDCR RECALL og se om ACTIVE har fået det nye navn.

Fabriksindstillede setups ligger under XDCR RECALL->"DEFAULT SINGLE ELEMENT" (vælg DEFM2-10.0-M202). Setups gemt af brugeren findes under XDCR RECALL->"CUSTOM SINGLE ELEMENT".